# **Inštalácia (D2000 OPC Server)**

## Inštalácia programu D2000 OPC Server

Táto kapitola popisuje spôsob inštalácie programu [D2000 OPCServer](https://doc.ipesoft.com/display/D2DOCV23SK/D2000+OPC+Server) a jeho odinštalovanie.

Je možná runá inštalácia v rámci existujúcej D2000 inštalácie alebo inštalácia pomocou externého inštalátora.

## Podmienky

D2000 OPC Server vyžauje inštaláciu "OPC Core Components Redistributable", ktorý sa dá získa na lokalite [http://www.opcfoundation.org.](http://www.opcfoundation.org)

## Runá inštalácia

D2000 OPC Server je najskôr nutné zaregistrova do Windows ako OPC server. Registrácia sa vykonáva z príkazového riadku. D2000 OPC Server sa zaregistruje štandardne pod názvom Ipesoft.D2000.OPCSserver.opcserver.

Tento názov môže by upravený (napr. pokia je potrebné zaregistrova na jednom komunikanom serveri paralelne niekoko D2000 OPC Serverov, z ktorých každý je pripojený k inému D2000 Serveru a môže by inej verzie). V tomto prípade treba skopírova program opcserver.exe pod iným názvom (napr. **mypro gram**.exe) a takýto premenovaný D2000 OPC Server sa zaregistruje pod názvom Ipesoft.D2000.OPCSserver.**myprogram**.

Procedúra pre runú inštaláciu je táto:

1. Volitený krok (ak nevyhovuje štandardné meno Ipesoft.D2000.OPCSserver.opcserver): nakopírovanie opcserver.exe pod iným názvom (napr. myp rogram.exe). Nakopírovaný program by mal by umiestnený v tom istom podadresári (bin alebo bin64) inštalaného adresára D2000 ako pôvodný o pcserver.exe.

2. Spustenie registrácie OPC servera: spustenie programu s parametrom **-RegServer** napr. opcserver.exe -RegServer alebo ak bol vykonaný krok 1, spustenie nakopírovaného programu, napr.

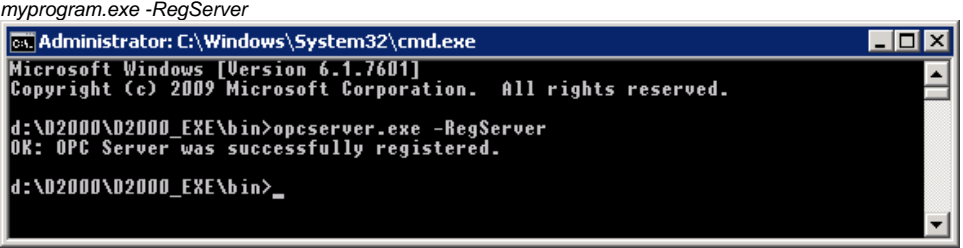

3. Teraz je možné spusti Windows utilitu *dcomcnfg* (Component Services) a overi, že Ipesoft D2000 OPC Server je zaregistrovaný (na obrázku vybratý):

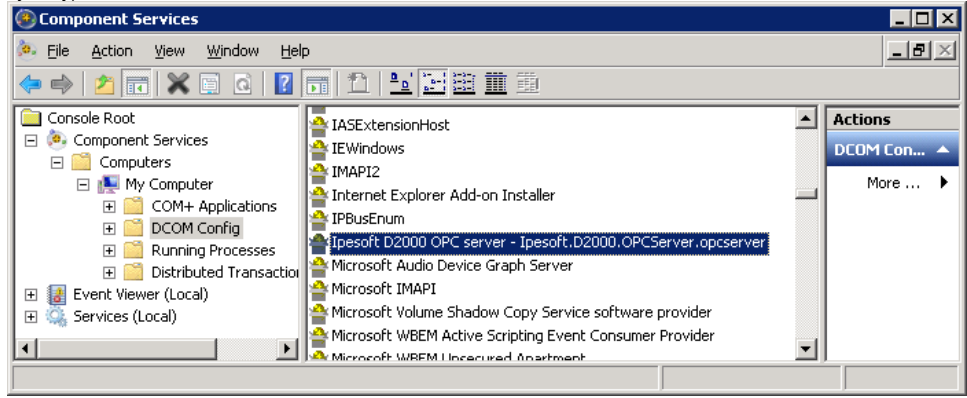

4. Následne pokraujte vytváraním D2000 užívatea, ktoré je popísané v kapitole [Konfigurácia](https://doc.ipesoft.com/pages/viewpage.action?pageId=130647598).

### Inštalácia pomocou externého inštalátora

[Spustenie inštalácie](#page-1-0) [Sprievodca inštaláciou](#page-1-1) [Odinštalovanie](#page-1-2)

#### <span id="page-1-0"></span>**Spustenie inštalácie**

Na inštaláciu slúži inštalaný program D2000 OPC Servera. Postup pri inštalácii je podrobnejšie popísaný v alšom texte tejto kapitoly. Pri inštalácii programu [D2000 OPCServer](https://doc.ipesoft.com/display/D2DOCV23SK/D2000+OPC+Server) postupujte poda nasledujúcich krokov:

- 1. Do DVD mechaniky vložte inštalané DVD s oznaením D2000 V10.00.
- 2. Spustite program sprievodcu inštaláciou **setupOPCServer.exe**.

#### <span id="page-1-1"></span>**Sprievodca inštaláciou**

V tomto odseku sú popísané okná inštalaného programu. V oknách je možné postupova pomocou tlaidiel **Next** alebo **Back** v oboch smeroch. Stlaením tlaidla **Next** sa zmeny vykonané v aktuálnom okne akceptujú a zobrazí sa alšie okno inštalácie. Pomocou tlaidla **Back** sa vykoná návrat na predchádzajúce okno.

#### **Úvodné okno**

Úvodné okno obsahuje všeobecné inštalané informácie. Odporúa pred inštaláciou pozatvára bežiace aplikácie (z dôvodu možnej aktualizácie systémových súborov poas inštalácie).

#### **Okná licenných a softwarových požiadaviek**

Okná licenných a softwarových požiadaviek informujú o licenných podmienkach a základných predpokladoch pre inštaláciu programu [D2000 OPCServer.](https://doc.ipesoft.com/display/D2DOCV23SK/D2000+OPC+Server) Inštalácia pokrauje po súhlase - stlaením tlaidla **Yes**.

#### **Voba umiestnenia inštalácie**

Okno cieového adresára obsahuje cestu na adresár, do ktorého bude nainštalovaný program [D2000 OPCServer](https://doc.ipesoft.com/display/D2DOCV23SK/D2000+OPC+Server). Nastavenie je možné zmeni stlaením tlaidla **Prehliada…**, ktoré otvorí okno pre zadanie požadovaného adresára.

#### **Nastavenia OPC Servera**

Okno obsahuje parametre potrebné pre nastavenie konfiguráciu programu [D2000 OPCServer](https://doc.ipesoft.com/display/D2DOCV23SK/D2000+OPC+Server):

- 1. Políko **ProgID** umožuje zada koncovú as tzv. ProgID, ktoré bude jednoznane identifikova nainštalovaný OPC server. Na základe definovaného ProgID sa bude môc OPC klient pripoji na OPC server.
- 2. Políko **Umiestnenie D2000 servera** umožuje nastavi meno D2000 servera, na ktorý sa bude OPC server pripája. V prípade pripájania OPC servera na lokálny poíta, políko nevyplujte. V prípade pripojenia OPC servera na vzdialený [D2000 Server,](https://doc.ipesoft.com/display/D2DOCV23SK/D2000+Server) zadajte meno poítaa s bežiacim D2000 serverom.

Po zadaní potrebných údajov stlate tlaidlo **Inštalova**.

#### <span id="page-1-2"></span>**Odinštalovanie**

Odinštalovanie programu [D2000 OPCServer](https://doc.ipesoft.com/display/D2DOCV23SK/D2000+OPC+Server) je podobné ako pri väšine aplikácií inštalovaných pod operaným systémom Windows.

- 1. Z ponuky **Štart** -> **Nastavenia** vyberte položku **Ovládací panel**.
- 2. Otvorte zástupcu **Prida alebo odobra programy**. V zobrazenom zozname vyberte **OPC server** (meno je v **tvare Ipesoft D2000 OPC server <meno\_servera>**) a stlate tlaidlo **Odinštalova**.

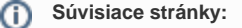

[D2000 OPC Server](https://doc.ipesoft.com/display/D2DOCV23SK/D2000+OPC+Server)